**CS162 – Introduction to Computer Science 2**

# Lab 09 Binary File IO

Cảm ơn thầy Trần Duy Quang đã cung cấp template cho môn học

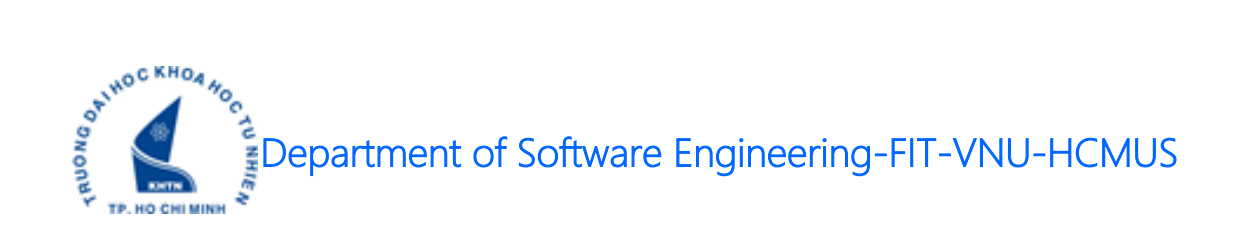

### **1 Notes**

Create a single solution/folder to store your source code in a week.

Then, create a project/sub-folder to store your source code of each assignment.

The source code in an assignment should have at least 3 files:

- A header file (.h): struct definition, function prototypes/definition.
- A source file (.cpp): function implementation.
- Another source file (.cpp): named YourID\_Ex01.cpp, main function. Replace 01 by id of an assignment.

Make sure your source code was built correctly. Use many test cases to check your code before submitting to Moodle.

Name of your submission, for example: **18125001 W01 07.zip** 

## **2 Content**

In this lab, we will review the following topics:

• How to read / write a binary file?

## **3 Assignments**

**A: YY: 01 problems / assignments.**

#### **H: YY: 05 problems / assignments.**

*Command line arguments requirement is optional.*

#### **3.1 Integer Array – Load & Save**

Write a small program with 2 features (the program should create menu options to allow user to choose one of them).

- 1. User enters an array of integers from keyboard. The program will save the array to a binary file.
- 2. User loads an array of integers from a binary file. The program will find the median and output to console.

Format of input.bin:

- $\bullet$  1<sup>st</sup> number: n, number of elements in the array.
- Next n numbers: elements in the array.

### **3.2 Date Array – Load & Save**

Write a small program with 2 features (the program should create menu options to allow user to choose one of them).

- 3. User enters an array of dates from keyboard. The program will save the array to a binary file.
- 4. User loads an array of dates from a binary file. The program will find the newest date and output to console.

Format of input.bin:

- $\bullet$  1<sup>st</sup> number: n, number of elements in the array.
- Next 3 \* n numbers: elements in the array.

#### **3.3 Copy file**

Use command prompt argument and binary file IO techniques to create a MYCOPYFILE program.

User will enter:

MYCOPYFILE -s path of source file -d path of destination

The destination file will have same name as the source file.

For example:

MYCOPYFILE -s D:/film.mkv -d D:/Level1/Level2/Level3

#### **3.4 Split file**

Use command prompt argument and binary file IO techniques to create a MYSPLITFILE program.

User will enter:

MYSPLITFILE -s path\_of\_source\_file -d path\_of\_destination -numpart x

x is a positive integer number, number of splitted parts.

OR

MYSPLITFILE -s path\_of\_source\_file -d path\_of\_destination -sizeapart x

y is a positive integer number (in bytes), size of a splitted part.

For example:

MYSPLITFILE -s D:/film.mkv -d D:/Level1/Level2/Level3 -numpart 3

OR

MYSPLITFILE -s D:/film.mkv -d D:/Level1/Level2/Level3 -sizeapart 1000000

Names of splitted parts are: film.mkv.part01, film.mkv.part02, film.mkv.part03…

### **3.5 Merge file**

Use command prompt argument and binary file IO techniques to create a MYMERGEFILE program. User will enter:

MYMERGEFILE -s path\_of\_part01 -d path\_of\_destination

The program will find all \*.part01, \*.part02, \*.part03… files and merge into a single file.

The program will print errors if there is any part does not exist.

For example:

MYMERGEFILE -s D:/Level1/Level2/Level3/film.mkv.part01 -d D:/NewLevel

#### **3.6 Bitmap File**

Input: width and height of the flag of England Output: the BMP file of the flag of England https://en.wikipedia.org/wiki/Flag\_of\_England